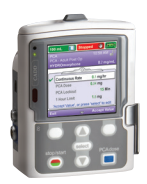

## CADD-Solis™ Infusion System CADD-Solis VIP™ Ambulatory Pump PCA Mode

Programming a New Patient

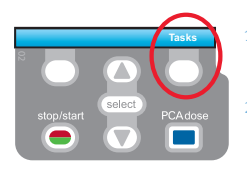

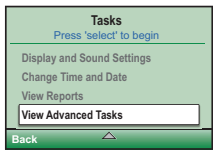

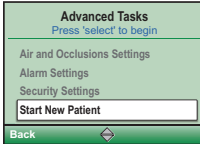

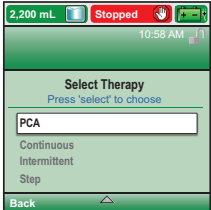

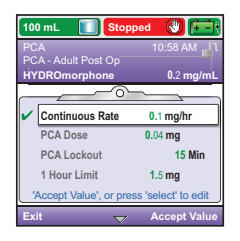

- 1. To start programming, select Tasks.
- 2. Press  $\blacksquare$  to highlight View Advanced Tasks + select).
- 3. Using the  $\blacksquare$  key, highlight Start New Patient +  $\sqrt{\text{select}}$ . Then select Continue.
- 4. Enter the 3-digit security code using  $\bigtriangledown$  or  $\bigtriangleup$  keys + select.
- 5. Using the  $\bigtriangledown$  or  $\bigtriangleup$  keys, highlight PCA + select. Highlight [Program Manually] or protocol qualifier if existing + select. If protocol, highlight drug name +  $\sqrt{\text{select}}$ . If Program Manually, highlight unit (mL, Mg, mcg)  $+$   $\sqrt{\text{select}}$ ; enter Concentration value  $+$   $\sqrt{\text{select}}$ .
- 6. Select Yes to confirm selection. Select Review to Review Pump Settings.
- 7. Next, adjust all of the settings. Highlight a setting, press  $\sqrt{\text{select}}$  then  $\sqrt{\ }$  or **D** then select Save.

If a Delivery Limit or Max Doses/Hour is required and not available in the parameter list, select View Advanced Tasks then Delivery Hard and Soft Limits then Delivery Limit Method.

- 8. Confirm values by selecting Accept Value, the symbol  $\checkmark$  appears on the left + Next.
- 9. Remove the blue clip and attach the administration set or the cassette. The pump will show the next steps to follow until pump start.
- 10. Start the pump.

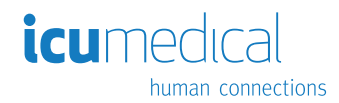

## Quick Change of Disposable

Same Infusion Volume, Same Programming

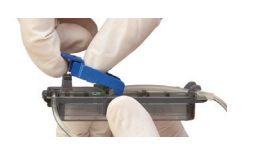

- 1. Remove the blue clip and attach the new disposable.
- 2. The pump displays the question Reset reservoir volume to XX mL? Press YES to confirm.
- 3. The screen displays Prime tubing? Select YES (if needed).
- 4. Enter the 3-digit security code. Press  $\bigcirc$  or  $\bigcirc$  +  $\text{Select}$  if needed.
- 5. Follow the instruction to prime the tubing.
- 6. Start the pump.

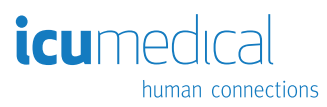

Rx Only. For safe and proper use, refer to the appropriate manual, guide, or instructions for use. Figures are rendered as graphic representations to approximate actual product.